Guida rapida ITA

### Preparazione all'uso

#### **Installare la SIM card**

La SIM card contiene il vostro numero telefonico, il codice PIN, i collegamenti ai servizi esterni, la rubrica e altri importanti dettagli. Le SIM cards vanno collocate nella parte posteriore del telefono, dopo aver spento quest'ultimo e rimosso la batteria. Per rimuovere la cover del telefono, fare slittare la cover posteriore in alto. Successivamente rimuovere la cover. Inserite le SIM cards nei rispettivi slots con i contatti dorati rivolti verso il basso.

**SIM 1**

**SIM 2**

### **Installare la Memory card**

La microSD card va collocata nella parte posteriore del telefono dopo aver rimosso la batteria; il suo slot si trova di fronte a quelli delle SIM cards. Inserite la microSD card con i contatti dorati rivolti verso il basso, dopo aver sbloccato il supporto metallico spingendola in direzione "open". Dopo, bloccare di nuovo la guida metallica facendola scorrere in direzione "Lock".

> **Micro SD**

#### **Inserire la batteria**

Il vostro apparecchio è fornito con una batteria a ioni di litio ed è progettato per l'uso esclusivo di batterie e accessori originali NGM. La batteria va collocata nella parte posteriore del telefono (in basso). Allineate i contatti della batteria con i connettori all'interno dell'alloggiamento della batteria stessa, quindi far scivolare la batteria in posizione. Una volta concluse le operazioni fin qui descritte, ripristinare la cover posteriore del telefono ed esercitare leggere pressioni lungo tutto il perimetro della cover. Ripristinare correttamente anche la copertura del connettore USB.

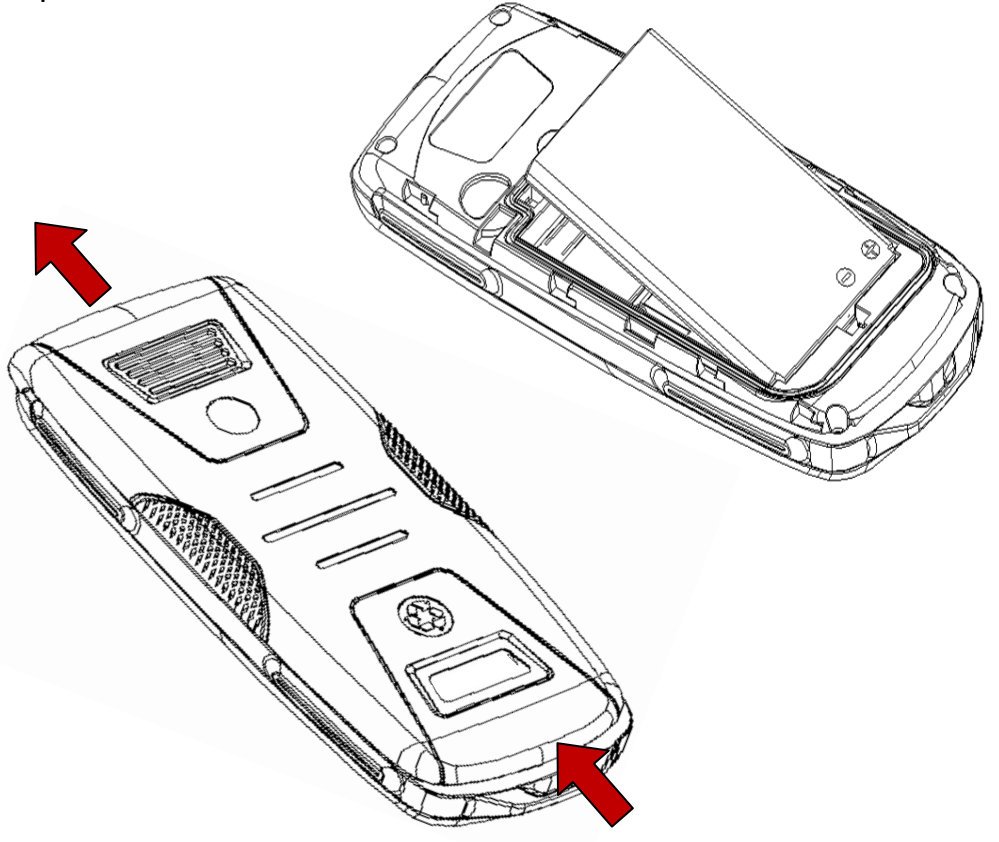

#### **Caricare la batteria**

Caricare la batteria prima di iniziare ad utilizzare l'apparecchio. Utilizzare il cavo USB in dotazione, e il connettore USB posto nella parte inferiore del telefono. Connettere il dispositivo al cavo USB, dopo aver rimosso la copertura del connettore quindi connettere il cavo ad una presa della rete elettrica.

*Attenzione: Non collegare il telefono ad un computer che si sta accendendo o spegnendo per evitare sbalzi di tensione.* 

Quando la batteria è in carica, un'icona animata sullo schermo mostra lo stato di avanzamento del processo. Una volta che tutte le barre dell'icona sono riempite, la carica è completata e il telefono può essere disconnesso dalla rete. Ripristinare correttamente la copertura del connettore USB con una leggera pressione.

*Note: utilizzate esclusivamente il cavo originale USB in dotazione per ricaricare il telefono. Procedere alla ricarica esclusivamente al coperto e in luoghi asciutti. Un leggero riscaldamento del telefono durante il processo di ricarica è del tutto normale. La batteria raggiungerà la sua piena efficienza funzionale solo dopo alcuni cicli completi di ricarica.*

### Funzioni chiave

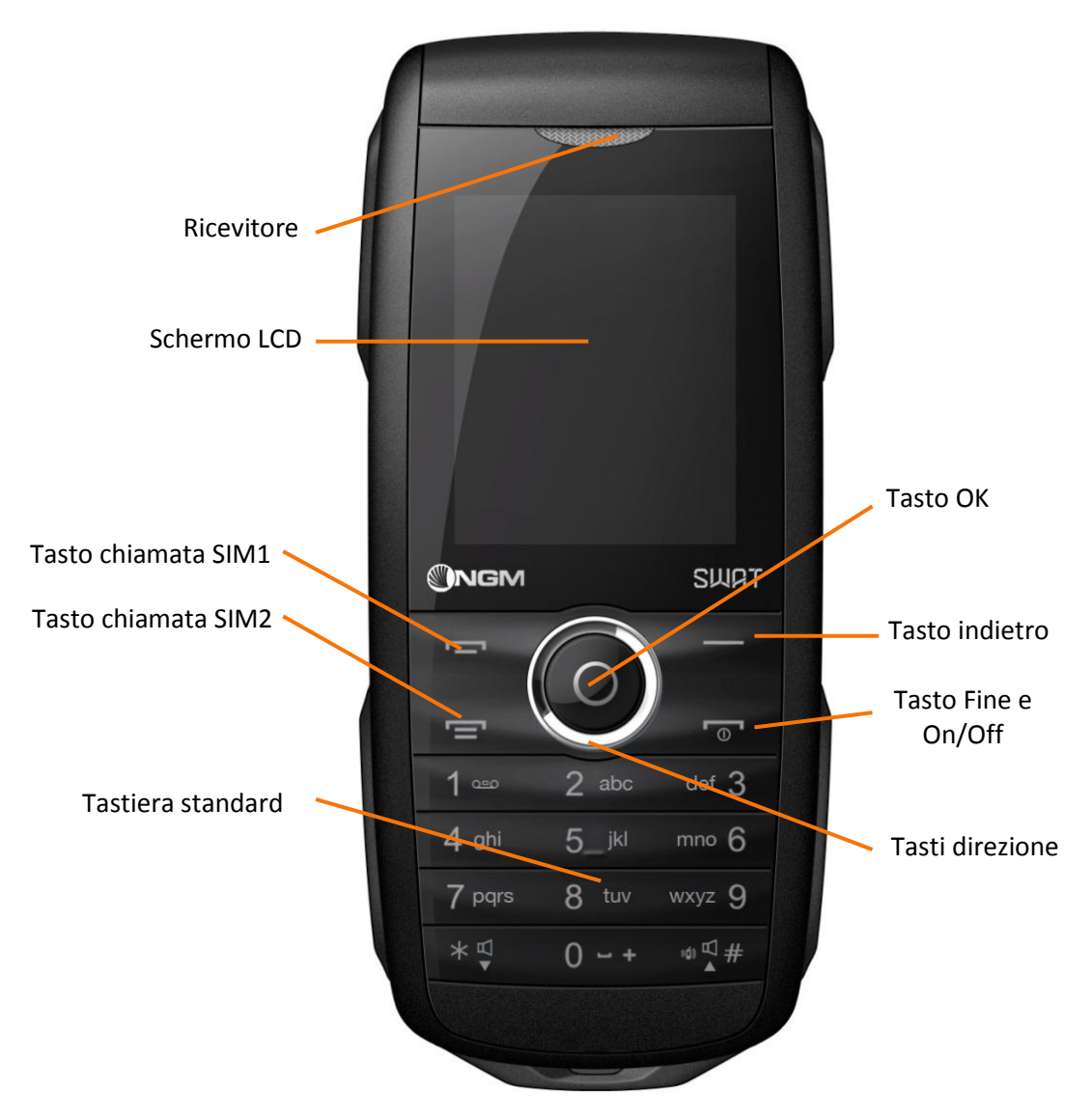

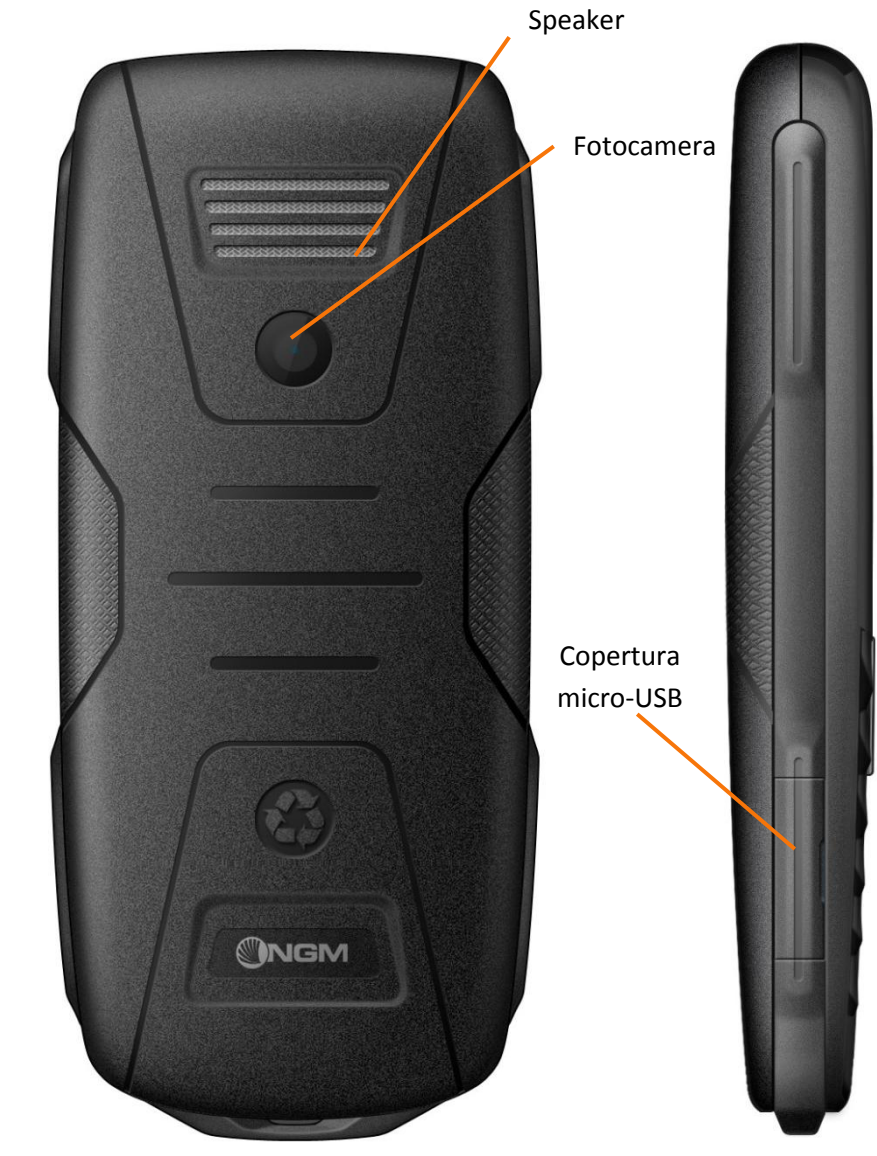

## Lo schermo principale and a set of the Il menu principale

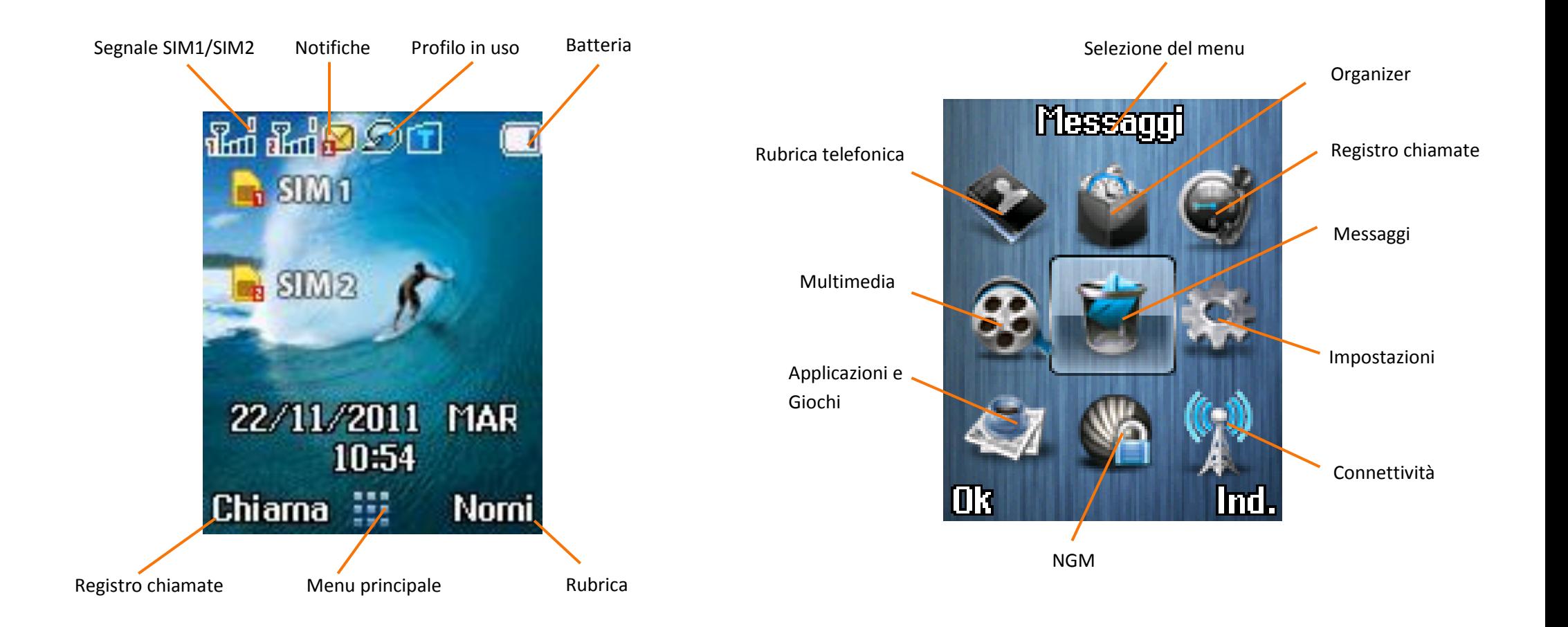

### Un pensiero per l'ambiente

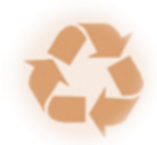

NGM è attenta agli effetti che i materiali impiegati possono avere sull'ambiente lungo il loro ciclo di vita e per questo ne promuove un uso responsabile, sostituendoli – ove possibile – con materiali eco-compatibili e riciclabili.

Nello specifico, l'involucro esterno di NGM SWAT è realizzato in materiale plastico riciclato.

### Effettuare una chiamata

#### **Chiamata vocale**

1. Dalla schermata principale, digitare il numero telefonico da chiamare usando la tastiera del telefono. Durante la digitazione del numero, sulla parte inferiore della schermata appaiono i numeri in rubrica contenenti i numeri digitati. Se compare il contatto desiderato, lo si può scegliere con i tasti direzione e confermarlo con OK.

2. Selezionare il tasto chiamata SIM1 o SIM2 per avviare la chiamata.

3. Per terminare la chiamata, premere il tasto FINE.

### **Richiamare un numero dal registro chiamate**

1. Dalla schermata principale, premere il tasto *Chiamata SIM1/2* per accedere rapidamente alle ultime *Chiamate effettuate/ricevute e perse* separatamente delle due le SIM card.

2. Selezionare il numero desiderato dall'elenco e scegliere quindi *Opzioni > Chiama > Da SIM1 o SIM2* per richiamare il numero.

### Gestire contatti

#### **Aggiungere un nuovo contatto**

1. Dalla schermata principale, premere il tasto INDIETRO per aprire la *Rubrica telefonica*.

2. Scegliere *Aggiungi nuovo* e *Seleziona.*

3. Selezionare la locazione dove si intende salvare il nuovo contatto (Telefono o SIM1/SIM2). ed inserire *Nome* e *Numero* 4. Confermare il salvataggio.

#### **Aggiungere un nuovo contatto dal registro chiamate**

1. Dalla schermata principale, selezionare *Menu*.

2. Scegliere *Registro chiamate > Lista chiamate > SIM1 o SIM2*  e selezionare il numero del contatto che si intende salvare tra le *Chiamate perse*, *effettuate* o *ricevute*.

3. Scegliere *Opzioni* e quindi *Salva in rubrica > Aggiungi contatto > SIM1/2 o Telefono* e aggiungere il nome.

### Impostare le suonerie

#### **Selezionare una suoneria**

1. Dalla schermata principale, selezionare *Menu*.

2. Scegliere *Impostazioni > Profili utente > Generale,* quindi selezionare *Opzioni > Personalizza > Configurazione Tono > Chiamata in arrivo SIM1 o SIM2.*

3. Scegliere la suoneria desiderata dall'elenco e quindi *OK*.

4. Se si desidera impostare una suoneria personalizzata, da *Chiamata in arrivo SIM1 o SIM2* selezionare uno slot vuoto (in fondo all'elenco), quindi *Opzioni > Sostituisci*, e scegliere a questo punto un file audio dalle cartelle contenute nel telefono o nella memory card.

*Note: è possibile utilizzare come suonerie dei file nei formati \*mid,\*wav o \*mp3. La stessa procedura è naturalmente applicabile anche agli altri profili contenuti nel menu Profili Utente.*

### Blocco tastiera e scorciatoie

### **Bloccare la tastiera**

Per bloccare la tastiera del telefono, premere prolungatamente il tasto OK dalla schermata principale. Per sbloccare, premere il tasto *Chiamata SIM1* e successivamente "*\**". Per il blocco tastiera automatico selezionare *Impostazioni > Sicurezza > Blocco automatico tastiera* e scegliere l'intervallo di tempo tra quelli disponibili dopo il quale si attiva il blocco automatico della tastiera quando il telefono non viene utilizzato.

### **Attivare o disattivare rapidamente la vibrazione**

1. Dalla schermata principale, mantenere premuto il tasto **#** per passare rapidamente alla modalità *Vibrazione*, escludendo la suoneria.

2. Una successiva pressione del medesimo tasto ripristinerà la modalità precedente.

### **Accesso rapido alle funzioni preferite**

Si possono assegnare ai tasti direzione Su, Giù, Destra e Sinistra gli accessi rapidi desiderati da *Impostazioni > Telefono > Tasti rapidi*.

Gli accessi rapidi sono disponibili dalla schermata principale.

### Configurare le due SIM

### **Escludere una delle due SIM Card**

1. Dalla schermata principale, selezionare *Menu*.

2. Scegliere *IMPOSTAZIONI > Dual SIM*.

3. Selezionare *Attiva Dual SIM* oppure *Attiva Solo SIM1/2* e confermare.

### Inserire testo

### **Inserire testo con il T9**

T9 è un sistema per l'inserimento predittivo di testo; quando si scrivono messaggi SMS, tale modalità propone la parola statisticamente più utilizzata.

La modalità T9 è impostata per default nel telefono e consente inoltre di personalizzare il dizionario integrato nel sistema aggiungendo nuove parole all'interno dello stesso.

Per cambiare la modalità di inserimento del testo, dalla schermata *Messaggi > Scrivi messaggio* premere ripetutamente il tasto "*#*".

### Inviare e leggere messaggi

### **Inviare SMS e MMS**

1. Dalla schermata *Menu*, scegliere *Messaggi > Scrivi Messaggio* per accedere alla schermata di inserimento testo. 2. Inserire il testo usando la tastiera standard.

3. Se si vuole scrivere un SMS scegliere *Opzioni > Passa a MMS*. 4. A messaggio completato, premere il tasto **OK**: scegliere se inserire direttamente il numero del destinatario o se prelevarlo dalla *Rubrica*.

5. Scegliere se inviare il messaggio da *SIM1* oppure da *SIM2.*

### **Funzione NGM di invio programmato SMS**

Questa opzione consente di inviare un SMS in modo posticipato, programmando data e ora della spedizione. Selezionare *NGM > Invio posticipato SMS*.

### Usare il Bluetooth

### **Connettersi ad un dispositivo Bluetooth**

1. Accendere il dispositivo Bluetooth al quale si desidera collegarsi. Riferirsi eventualmente alla documentazione del dispositivo.

2. Dalla schermata *Menu*, scegliere *Connettività > Bluetooth*.

3. Attivare il Bluetooth selezionando *Stato*, e *On*.

4. Scegliere *Elenco dispositivi > Ricerca nuovo dispositivo* per avviare la ricerca di dispositivi Bluetooth.

5. Selezionare il nome del dispositivo da associare, quindi scegliere *Associa*. Il telefono tenterà di associarsi al dispositivo, eventualmente chiedendo il codice di associazione.

6. Se si vuole associare un dispositivo audio, selezionare *Ricerca dispositivo audio*, associare e poi collegare il dispositivo.

### Funzioni speciali NGM

### **Black List**

Questa opzione permette di selezionare un elenco di numeri di telefono (contatti) per i quali non si vuole essere raggiungibili (tramite chiamata vocale o messaggio). Se la funzione è attivata, la persona in Black List che tenterà di chiamare sentirà il tono di "linea congestionata" (errore di rete) e, a seconda dell'operatore, sul telefono NGM potrà arrivare successivamente l'SMS con la segnalazione del numero della persona che ha tentato la chiamata. In *NGM > Firewall > SIM1/2 > Firewall chiamate/Firewall messaggi > Numeri Blacklist* si può creare l'elenco di contatti in Blacklist.

Per attivare la Blacklist selezionare *NGM > Firewall > SIM1/2 > Firewall chiamate/Firewall messaggi > Impostazioni > Blacklist.*

### **White List**

Questa funzione permette di selezionare un elenco esclusivo di numeri di telefono (contatti) *per i quali soltanto si vuole essere raggiungibili* (tramite chiamata vocale o messaggio). Quando questa funzione è attiva, chi non è in White List e tenterà la chiamata sentirà il tono di "linea congestionata" (errore di rete) e, a seconda dell'operatore, sul telefono NGM potrà arrivare successivamente l'SMS con la segnalazione del numero della persona che ha tentato la chiamata.

In *NGM > Firewall > SIM1/2 > Firewall chiamate/Firewall messaggi > Numeri Whitelist* si può creare l'elenco di contatti

Whitelist. Per attivare la whitelist, selezionare *NGM > Firewall > SIM1/2 > Firewall chiamate/Firewall messaggi > Impostazioni > Whitelist.*

#### **Blocco numeri anonimi**

Attivando questa opzione, le chiamate entranti da utenti anonimi (ID nascosto) verranno automaticamente respinte dal telefono. Pertanto il chiamante "non identificato" sentirà il tono di "linea congestionata". L'accesso a questa opzione avviene tramite *NGM > Firewall > SIM1/2 > Firewall chiamate/Firewall messaggi > Impostazioni > Blocco anonimi.*

### **Blocco numeri non in rubrica**

Attivando questa opzione, le chiamate entranti da numeri di telefono non memorizzati preventivamente nella rubrica del telefono (contatti della SIM inclusi) verranno automaticamente respinte. Pertanto il chiamante "non memorizzato" sentirà il tono di "linea congestionata". L'accesso a questa opzione avviene tramite *NGM > Firewall > SIM1/2 > Firewall chiamate/Firewall messaggi > Impostazioni > Blocco non in rubrica.*

*Nota: si possono disattivare velocemente tutti i firewall attivi selezionando NGM > Firewall > SIM1/2 > Firewall chiamate/Firewall messaggi > Impostazioni > Firewall OFF.*

#### **Firewall privato**

Consente di proteggere tramite Password l'accesso all'archivio dei messaggi SMS, alla rubrica, al registro delle chiamate fatte e ricevute (è possibile selezionarne uno solo, due o tutti e tre). L'accesso a questa opzione avviene tramite *Impostazioni > Sicurezza > Firewall Telefono.* Inizialmente la password di accesso alla funzione è 1122, la password del telefono può essere liberamente cambiata in *Impostazioni > Sicurezza > Cambia PIN > Cambia Password del telefono.*

#### **Controllo telefono**

La funzione controllo telefono è pensata per migliorare la sicurezza del telefono per l'utente. Si compone di tre applicazioni: *Anti-smarrimento, Controllo remot*o e *Numeri attendibili*. L'accesso a questo gruppo di funzioni avviene tramite *NGM > Controllo telefono*, si prega di fare riferimento al **Manuale Utente SWAT** per una dettagliata descrizione di queste funzioni.

#### **Segreteria telefonica**

La segreteria telefonica interna al telefono permette di registrare un messaggio vocale direttamente dal microfono del cellulare e registrare la chiamata entrante sulla memoria interna del telefono, in modo da non dover sostenere i costi per l'ascolto della segreteria preposta dall'operatore. La segreteria può attivarsi sia dopo un numero di squilli reimpostati o manualmente come opzione di risposta, L'accesso a questa opzione avviene tramite *NGM > Segreteria*.

#### **Rumori di sottofondo**

Per ricreare in maniera fittizia una situazione ambientale specifica durante una chiamata (es. "marciapiede", "aeroporto", "stazione", "ristorante" e altre registrabili dall'utente). Questa opzione può essere selezionata di default oppure settata di volta in volta all'arrivo di una chiamata. L'accesso a questa opzione avviene tramite *NGM > Rumori in sottofondo.*

#### **Area privé**

Area nascosta accessibile solo digitando una password, dove è possibile inserire e gestire contatti riservati. Per il primo accesso digitare *\*0000#* dalla schermata principale. I contatti privé vengono salvati con il loro vero nome e numero di telefono ed un nome ed un numero falsi. Ricevendo una telefonata da un numero inserito in quest'area, viene visualizzato come chiamante solo il falso nome ed il falso numero. In caso si ricevano messaggi da contatti salvati nella rubrica privé, questi verranno segnalati in modo "discreto". Tutti i messaggi e le chiamate fatte o ricevute saranno salvate solo nell'area privé (Registro chiamate Privé e Messaggi Privé). L'utilizzo di questa funzione non è impiegabile da chi non conosce il Codice Privé in quanto, una volta modificata la password d'accesso, digitando nuovamente la password di default "0000" si accede ad un' area privé non reale completamente vuota.

*Nota bene: Il privé "fittizio" non è funzionale.*

### Certificazioni

### **Dichiarazione di conformità (R&TTE)**

Noi, **NGM Italia**

Dichiariamo sotto la nostra esclusiva responsabilità che il prodotto

### Cellulare GSM: **SWAT**

A cui si riferisce il presente documento, è conforme alle seguenti norme e/o ad altri documenti normativi.

Salute EN 50360, EN 62209-1

Sicurezza EN 60950-1+A11 EMC EN 301 489-1/-7/-17 Radio EN 301 511

EN 300 328

Si dichiara con il presente documento che tutte le serie di test radio essenziali sono state eseguite e che il summenzionato prodotto è conforme a tutti i requisiti essenziali della Direttiva 1999/5/EC.

La procedura di dichiarazione di conformità a cui si fa riferimento nell'Articolo 10 e dettagliata nell'Appendice [IV] della Direttiva 1999/5/EC è stata seguita con l'apporto dei seguenti Enti notificati:

# **1313**

**Bay Area Compliance Laboratories Corp. 1274 Anvilwood Ave., Sunnyvale, CA 94089, USA Website: www.baclcorp.com**

Documentazione tecnica conservata presso NGM Italia S.r.l. Disponibile su richiesta. (Rappresentante nell'UE) NGM Italia S.r.l. Via L. Da Vinci, 7 – Ponticelli 56020 Santa Maria a Monte (Pi)

## S.A.R. (Specific Absorption Rate)

### *Informazioni sulla certificazione SAR (Specific Absorption Rate, tasso specifico di assorbimento)*

I telefoni cellulari sono dei ricetrasmettitori radio. Sono progettati per non superare i limiti di esposizione allo onde radio raccomandati dalle linee guida internazionali. Queste linee guida sono state sviluppate dall'organizzazione scientifica indipendente ICNRP ed include margini di sicurezza per assicurare protezione alle persone, indipendentemente dalla loro età e salute.

Il dispositivo in oggetto è conforme agli standard dell'Unione Europea (UE) che limitano l'esposizione delle persone alla radiofrequenze emesse da dispositivi di telecomunicazione e radio. Questi standard impediscono la vendita di dispositivi mobili che accedono a un livello di esposizione massimo (denominato anche SAR) pari a 2,0 watt per chilogrammo di tessuto corporeo.

Durante il test, il livello SAR più elevato registrato è stato pari a 0,908 watt per chilogrammo  $12$ . Durante l'uso normale, il livello SAR effettivo potrebbe risultare molto inferiore, poiché il dispositivo è stato progettato per emettere solo l'energia a radiofrequenza necessaria che server per trasmettere il segnale alla stazione base più vicina. Attraverso la gestione automatica della trasmissione a livelli di potenza inferiori laddove è possibile, il dispositivo riduce l'esposizione complessiva all'energia a radiofrequenza dei soggetti. La dichiarazione di conformità presente sul taglio in questione, dimostra la conformità di questo dispositivo alla direttiva R&TTE (European Radio & Terminal Telecommunications Equipment).

- 1. I controlli sono stati effettuati in conformità alle direttive internazionali sui controlli.
- 2. Per l'utilizzo vicino al corpo, questo modello di telefono è stato controllato ed è risultato conforme alle direttive per l'esposizione a RF quando utilizzato con accessori forniti o approvati da NGM e progettati per questo prodotto o quando utilizzato con accessori non contenenti parti metalliche e che posizionano l'unità portatile ad un minimo di 1,5 cm dal corpo.

#### *Avvertenze*

L'OMS (Organizzazione Mondiale della Sanità, o WHO – World Health Organization) conferma che le attuali informazioni scientifiche non indicano la necessità di precauzioni particolari per l'uso dei telefoni cellulari. Tuttavia, per tutti gli utilizzatori non adeguatamente confortati da queste risultanze, NGM consiglia di limitare la propria esposizione o quella dei loro figli, ad esempio riducendo la durata delle chiamate, o utilizzando auricolari e dispositivi "viva voce" per tenere il telefono cellulare lontano dal corpo e dalla testa. Per ulteriori informazioni su questo argomento, NGM invita a consultare il documento dell'OMS (Promemoria n.193, campi elettromagnetici e salute pubblica, I telefoni mobili e le loro stazioni radio base) disponibile al seguente indirizzo:

[http://who.int/docstore/peh-emf/publications/facts\\_press/ifact/it\\_193.htm](http://who.int/docstore/peh-emf/publications/facts_press/ifact/it_193.htm)

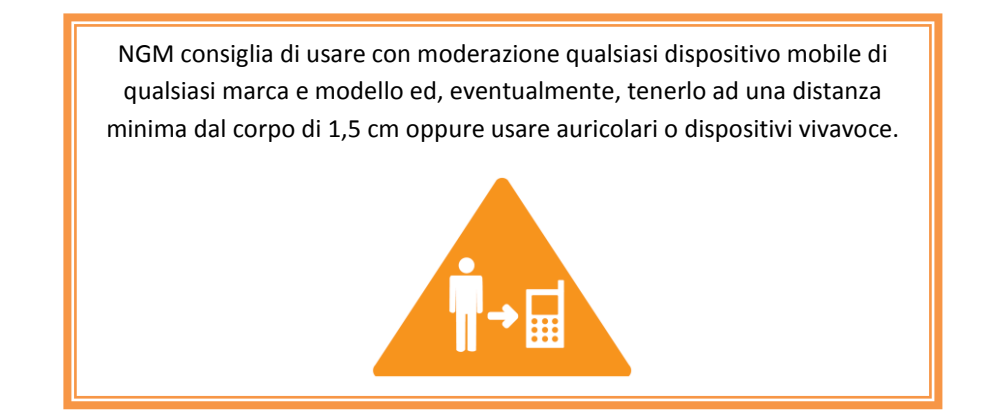